# Table of Contents

| Configurations | 3 |
|----------------|---|
|----------------|---|

## Configurations

This page gives you an overview of all nodes polled for backups

### Network nodes watched by Nccm

jbosch (System) of NetYCE

| Found <b>38</b> nodes, showing 38 |                   |                      |                     |       |         |                   |
|-----------------------------------|-------------------|----------------------|---------------------|-------|---------|-------------------|
| Filter by:                        | Name              | Filter               |                     |       |         |                   |
|                                   | Serveryce72_a     |                      |                     |       |         |                   |
|                                   |                   |                      |                     |       |         |                   |
| << <                              | 1 > >>            |                      |                     |       |         |                   |
| Show dif                          | f <u>Nodename</u> | Last successful poll | Last failed poll    | Diffs | Polling | Connected servers |
| select                            | switch1           | 2020-05-15 15:32:40  |                     | 317   | yes     | yce72_a,yce72_b   |
| select                            | hpe               | 2020-05-15 12:32:37  | 2020-05-13 12:41:41 | 1     | yes     | yce72_a,yce72_b   |
| select                            | fg-fw-01          | 2020-05-07 23:20:23  | 2020-05-07 23:20:23 | 13    | halted  | yce72_a,yce72_b   |
| select                            | clone_switch3     | 2020-04-16 19:04:04  | 2020-05-01 19:46:52 | 2     | halted  | yce72_a,yce72_b   |
| select                            | clone_switch4     | 2020-04-16 18:59:02  | 2020-05-01 19:46:48 | 3     | halted  | yce72_a,yce72_b   |
| select                            | renamedswitch5    | 2020-04-16 18:39:00  | 2020-05-01 19:47:06 | 76    | halted  | yce72_a,yce72_b   |
| select                            | clone_switch5     | 2020-04-16 11:29:16  | 2020-05-01 19:46:45 | 2     | halted  | yce72_a,yce72_b   |
| select                            | clone_switch2     | 2020-04-16 11:29:14  | 2020-05-01 19:47:25 | 2     | halted  | yce72_a,yce72_b   |
| select                            | clone_switch12    | 2020-04-10 13:39:02  | 2020-05-01 19:46:59 | 1     | halted  | yce72_a,yce72_b   |
| select                            | clone_switch11    | 2020-04-10 13:34:04  | 2020-05-01 19:46:57 | 1     | halted  | yce72_a,yce72_b   |
| select                            | clone_switch6     | 2020-04-10 13:24:02  | 2020-05-01 19:41:47 | 1     | halted  | yce72_a,yce72_b   |
| select                            | clone_switch7     | 2020-04-10 13:23:58  | 2020-05-01 19:41:45 | 1     | halted  | yce72_a,yce72_b   |
| select                            | switch10          | 2020-04-10 12:58:54  | 2020-05-01 19:46:50 | 93    | halted  | yce72_a,yce72_b   |
| select                            | router15          | 2020-04-10 12:48:58  | 2020-05-01 19:47:04 | 8     | halted  | yce72_a,yce72_b   |
| select                            | clone_switch14    | 2020-04-06 18:01:54  | 2020-05-01 19:47:27 | 1     | halted  | yce72_a,yce72_b   |
| select                            | clone_switch15    | 2020-04-06 18:01:46  | 2020-05-01 19:36:32 | 1     | halted  | yce72_a,yce72_b   |

At the top you see a search option allowing you to filter based upon Nodename, in case your NetYCE setup consists of multiple frontend servers you will find a box to show only the nodes being polled by the current server.

| Fieldname            | Description                                                                                                    |
|----------------------|----------------------------------------------------------------------------------------------------|
| Show diff            | when config(s) from a node are present the <i>select</i> buttons will be presented here,<br><i>select</i> brings up a popup with all available configs which are selectable based<br>upon the date retrieved |
| Nodename             | name of the network device                                                                                                    |
| Last successful poll | the last time a successful poll has been executed                                                                                                    |
| Last failed poll     | the last time a poll failed for this node                                                                                                    |
| Diffs                | total number of configurations present for this node                                                                                                    |
| Polling              | when the maximum amount of unsuccessful logins has been reached the node will be disabled in the poller, ifso this will be indicated here                                                                    |
| Connected servers    | the server(s) the nodename in question is assigned to                                                                                                    |

To view the available configurations for a node click the *Select* button next to the nodename in question which will open a seperate window showing the available configurations classified into months, first select the months to select the dates from, then select 2 dates to show the difference:

#### Available diff for switch1

|                                                                                            |                                         | for switch1 to<br>has been ma | see the diff.<br>rked for restore.     |                                                             |                                  |                    |            |                                        |                    |                 |
|--------------------------------------------------------------------------------------------|-----------------------------------------|-------------------------------|----------------------------------------|-------------------------------------------------------------|----------------------------------|--------------------|------------|----------------------------------------|--------------------|-----------------|
| 2020-05<br>2020-04<br>2020-03<br>2020-02                                                   |                                         |                               |                                        |                                                             | 2020-<br>2020-<br>2020-<br>2020- | 04<br>03           |            |                                        |                    |                 |
| Polltime                                                                                   | e                                       | Operator                      | Cause                                  | JobID                                                       | Poli                             | time               | Operator   | Cause                                  | JobID              |                 |
| 2020-04-<br>00:30:38                                                                       |                                         | nccm                          | Nccm go (Show)                         |                                                             | 2020<br>16:4                     | -05-11<br>3:01     | jbosch     | switch1 Basic command job (PostConfig) | 0511_0             | 015             |
| 2020-04-<br>12:53:15                                                                       |                                         | NetYCE                        | switch1 Basic command job (PostConfig) | 0415_0003                                                   | 2020<br>16:2                     | -05-11<br>9:21     | jbosch     | switch1 Basic command job (PostConfig) | 0511_0             | 013             |
| 2020-04-<br>15:30:11                                                                       |                                         | nccm                          | Nccm go (Show)                         |                                                             | 2020-05-11<br>15:46:46           |                    | jbosch     | switch1 Basic command job (PostConfig) | 0511_0011          |                 |
|                                                                                            |                                         |                               |                                        |                                                             | 2020<br>15:4                     | -05-11<br>1:00     | jbosch     | switch1 Basic command job (PostConfig) | 0511_0             | 009             |
|                                                                                            |                                         |                               |                                        | mark download                                               | 2020                             | -05-11             | ibosch     | switch1 Basic command job (PostConfig) | 0511 00<br>mark do | 0007<br>ownload |
| Context size (optional): 5<br>Side by Side Diff Inline Diff<br>Lines: unlimited uncensored |                                         |                               |                                        |                                                             |                                  |                    |            |                                        |                    |                 |
| 2                                                                                          | 020-04                                  | -23 00:30:3                   | 8                                      |                                                             |                                  | 2020-05-1          | 1 16:43:01 |                                        |                    |                 |
| 61                                                                                         | shutdow                                 | wn                            |                                        |                                                             | 61                               | shutdown           | 1          |                                        |                    |                 |
| 62                                                                                         |                                         |                               |                                        |                                                             | 62                               | 62 media-type rj45 |            |                                        |                    |                 |
| 63                                                                                         |                                         |                               |                                        | 63                                                          |                                  |                    |            |                                        |                    |                 |
| 0.1                                                                                        | 64 1<br>65 interface GigabitEthernet0/2 |                               |                                        | 64                                                          |                                  |                    |            |                                        |                    |                 |
| 65 Interface GigabitEthernet0/2                                                            |                                         |                               | 65                                     | 65 interface GigabitEthernet0/2<br>66 description uplink #6 |                                  |                    |            |                                        |                    |                 |
| 66 shutdown                                                                                |                                         |                               |                                        | 67                                                          |                                  |                    |            |                                        |                    |                 |
| 67 media-type rj45                                                                         |                                         |                               |                                        |                                                             | 68 media-type rj45               |                    |            |                                        |                    |                 |
| 68 negotiation auto                                                                        |                                         |                               |                                        | 69                                                          |                                  |                    |            |                                        |                    |                 |
| 69                                                                                         | 69 1                                    |                               |                                        |                                                             | 70                               | 70 1               |            |                                        |                    |                 |
| 70                                                                                         |                                         |                               |                                        |                                                             | 71                               | interface          | GigabitEth | ernet0/3                               |                    |                 |
|                                                                                            |                                         |                               |                                        |                                                             |                                  |                    |            |                                        | diff adams for     | 1               |

In this case the only diff is a added description on an interface. Let's say we would like to revert the configuration to the one without the description on that interface: select the date of the configuration you would like to restore and click the *mark* button. The date of the marked configuration will be printed in bold. Note that you can un-mark this config by clicking again on the *mark* button.

### Select two dates for switch1 to see the diff. Currently 2020-04-23 00:30:38 has been marked for restore.

To restore this configuration we can run a "config\_restore" job pointing to the marked configuration: make sure to add the -s option with 'marked' as argument, without this argument the most recent configuration for this node will be restored.

| [-s <select>]</select> | specifies the NCCM configuration to select<br>may be one of: |                                               |  |  |  |  |
|------------------------|--------------------------------------------------------------|-----------------------------------------------|--|--|--|--|
|                        | -                                                            | select most recent config prior to a command  |  |  |  |  |
| job.                   |                                                              |                                               |  |  |  |  |
| backup availabla       |                                                              | it selects the latest poll or pre-config      |  |  |  |  |
| backup available.      |                                                              | this is the default action if no -s option is |  |  |  |  |
| provided               |                                                              |                                               |  |  |  |  |
|                        | 'last'                                                       | select the most recent NCCM backup available  |  |  |  |  |

('marked')

| 'poll'<br>'marked' | select the most recent NCCM polled backup select the NCCM config manually identified |
|--------------------|--------------------------------------------------------------------------------------|
|                    | using the NCCM 'Config diff' tools.                                                  |

From: https://labs-wiki.netyce.com/ - **Technical documentation** 

Permanent link: https://labs-wiki.netyce.com/doku.php/menu:nccm:config\_diffs

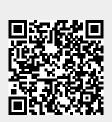

Last update: 2023/01/17 12:22